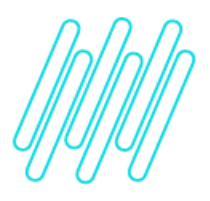

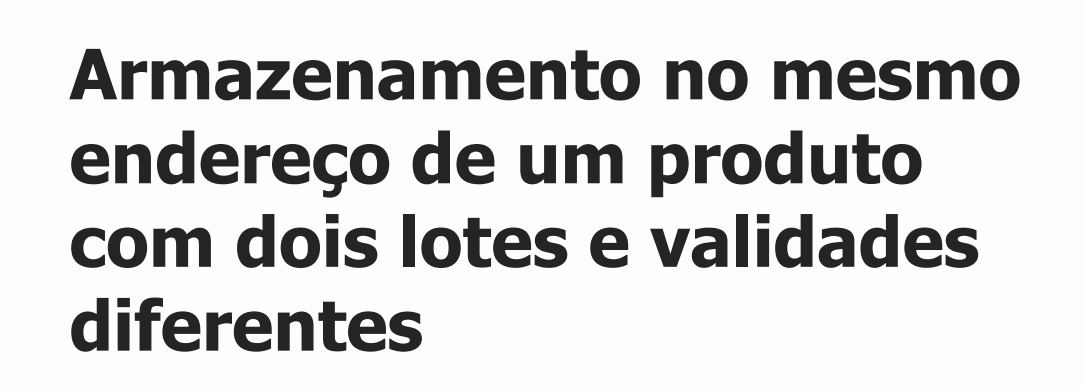

# **TOTVS Logística WMS – Linha Protheus**

**09/12/2021**

 $\times$ 

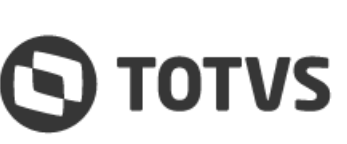

Este documento é propriedade da TOTVS. Todos os direitos reservados.

 $\circ$ 

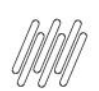

## **1. Objetivo**

Descrever como armazenar, no mesmo endereço, um produto com dois lotes e validades diferentes.

Para isso, é necessário seguir os procedimentos descritos nos tópicos a seguir.

#### **2. Configuração via tipo de endereçamento - Protheus 11.80 release 9 e versões anteriores**

Pode ser utilizado o parâmetro **MV\_WMSTPEN - Tipo de Endereçamento**, o qual tem por finalidade configurar, de forma global, a busca de endereços para armazenagem.

Configurado com a opção **2 - Endereços Parcialmente Cheios**, o Sistema priorizará a armazenagem nos endereços que já possuem produto de mesmo código, mesmo que estes possuam lotes e/ou validades diferentes.

Caso não seja possível encontrar endereços nesta situação, a busca passará a ser por endereços vazios.

#### **3. Configuração via sequência de abastecimento – Protheus 11.80 – release 10 e versões supeiores**

Pode ser utilizado o cadastro de Sequência de Abastecimento, informando o campo **Tipo de Endereçamento (DC3\_TIPEND)** com a opção **2 - Endereços Parcialmente Cheios.**

A partir da melhoria implementada é possível atuar com configurações distintas, de acordo com o tipo de estrutura física, de forma que será possível configurar um tipo de endereçamento para cada combinação de armazém/produto/estrutura física.

### **4. Observações**

A partir desta versão, o parâmetro **MV\_WMSTPEN** não será mais considerado para fins de configuração do tipo de endereçamento.

Para obter informações adicionais, acesse o conteúdo complementar sobre a melhoria implementada: [Cadastro de](https://tdn.totvs.com/pages/viewpage.action?pageId=653570401)  [Sequência de Abastecimento -](https://tdn.totvs.com/pages/viewpage.action?pageId=653570401) Tipo de Endereçamento - TRWNT1.

 $\stackrel{.}{\odot}$